## **Buchempfehlungsvideos anschauen**

1. Homepage **www.tollesbuch.de** starten. Dann auf **Video gucken** clicken (rechts oben auf der Seite, in rotem Feld, hier im Bild mit orangem Kringel markiert):

2. Auf der Seite, die nun erscheint, bis zum Video für die gewünschte Klassenstufe runterscrollen. Dort auf **Zum Video** clicken:

3. Im weißen Textfeld den **Ticketcode** eingeben (bitte nur GROSSBUCHSTABEN verwenden) und anschließend auf **Ticket einlösen** clicken:

4. Video in **Vollbildmodus** bringen (hier im Bild mit orangenem V markiert) und dann mit **Play** starten (hier im Bild mit orangenem P markiert). Wird eine **Pause** gewünscht, einfach die Pausentaste drücken (II).

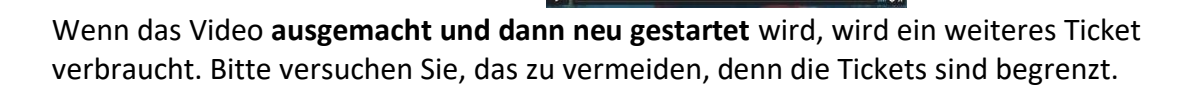

Bei Fragen und Problemen rufen Sie mich bitte an: Tina Kemnitz **0170-817 20 46** oder schreiben Sie eine Mail an **[kemnitz@tollesbuch.de](mailto:kemnitz@tollesbuch.de)**.

**VIEL VERGNÜGEN beim Anschauen der Videos!**

**Buchempfehlungen** 7. und 8. Klasse

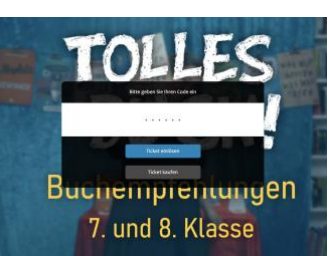

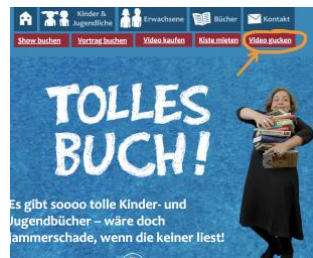

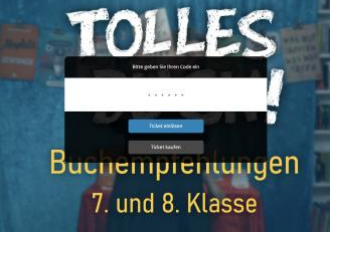